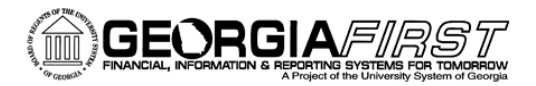

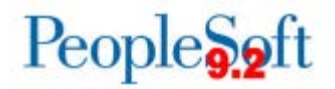

# **Known Issue: KI9.2-83\_ePro – Requisitions Not Routing to Ad Hoc Approvers after Requisition is Edited**

**POSTED:** 02/5/2018

**STATUS:** Active

Following Release 5.30, a workflow issue has been found when users edit a requisition after they have added an ad hoc approver. When editing the requisition, an incorrect routing row appears for the line item to which the ad hoc approver was added. The incorrect routing is listed as **Initiated**, while the other row shows **Pending,** and the status of the requisition displays as **See Lines**.

The requisition should not be processed further without completing the functional workaround steps provided below.

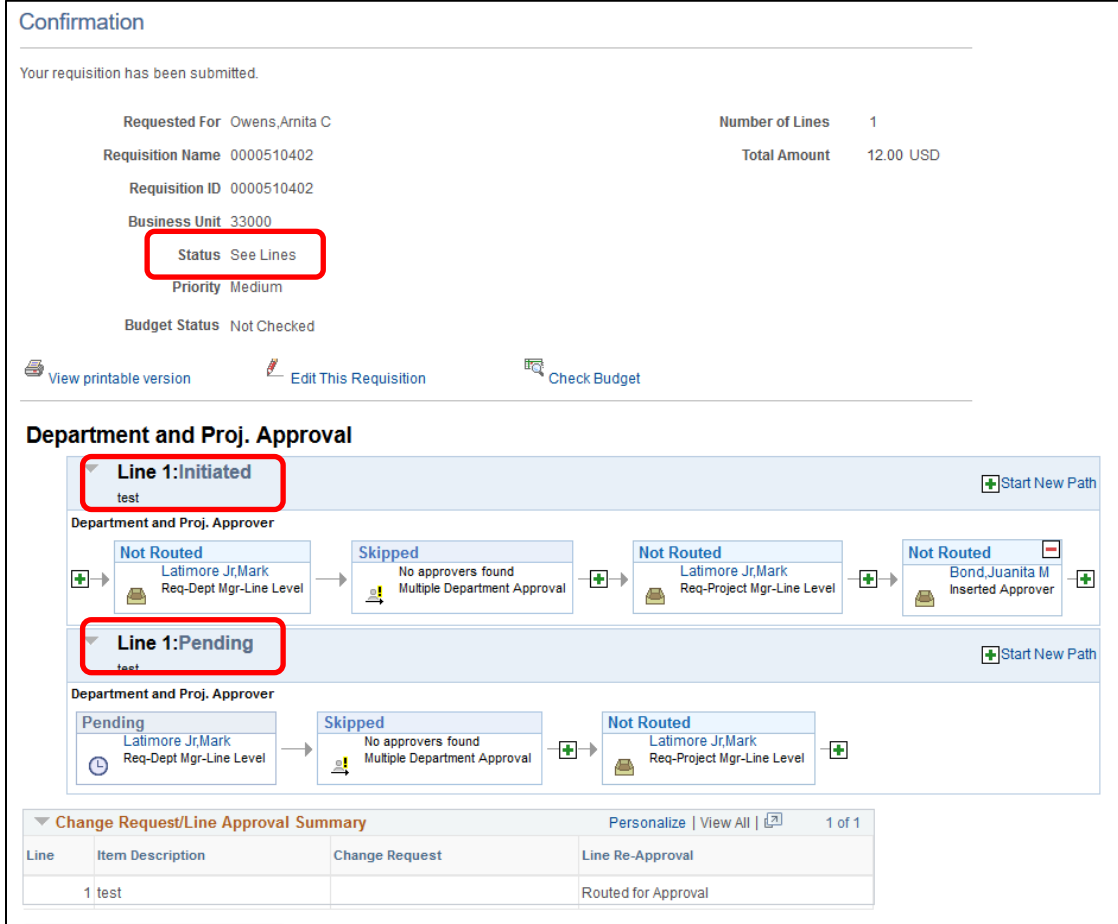

#### **Functional Workaround:**

KI9.2-83\_ePro: Requisitions Not Routing to Ad Hoc Approvers after Requisition is Edited February 5, 2018 1

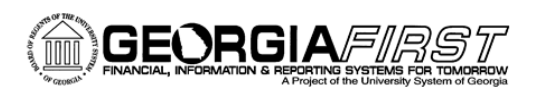

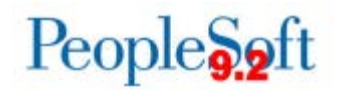

### 1. Click **Edit This Requisition**.

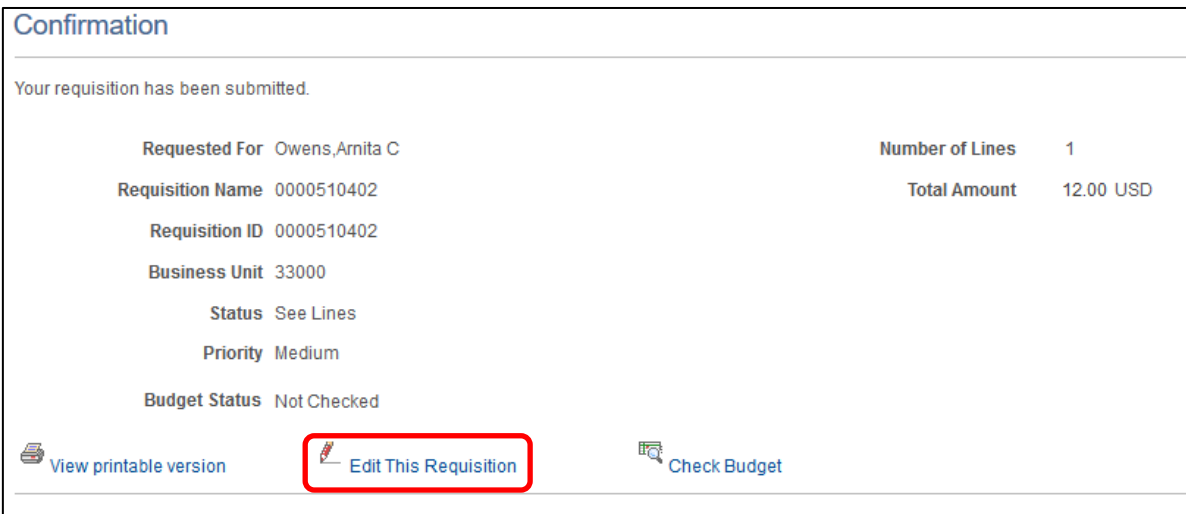

### 2. Click **OK**.

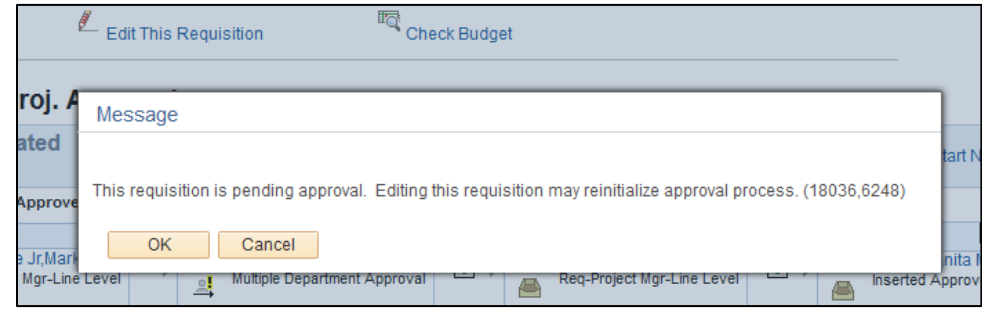

- 3. Your next step depends on whether your requisition is a Special Request requisition or a Georgia*FIRST* Marketplace (GFM) requisition:
	- On a Special Request requisition, change the **Quantity** to something other than the desired number.

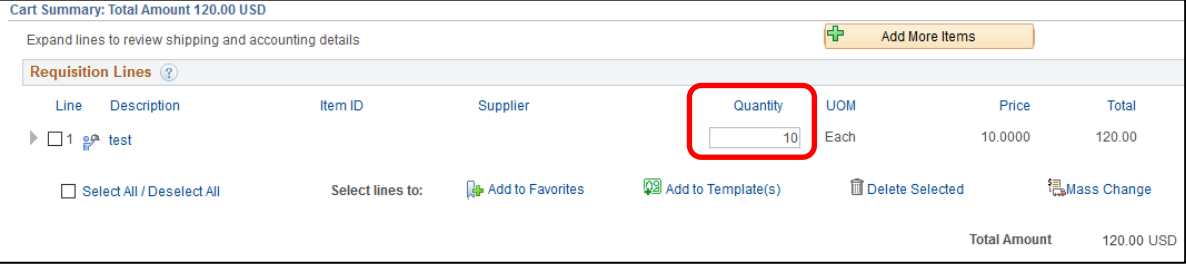

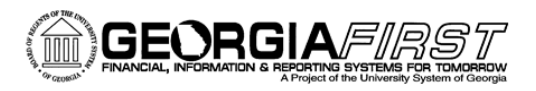

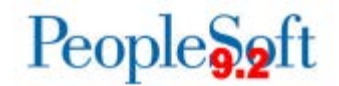

• On a GFM requisition, change the **Account** code since GFM requisitions do not allow the Quantity value to be changed.

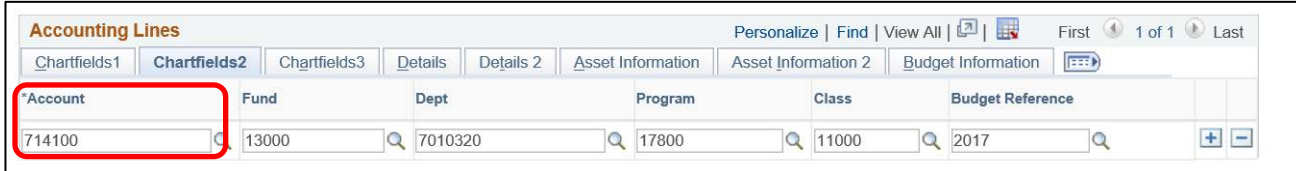

4. Click the **Save for Later** button.

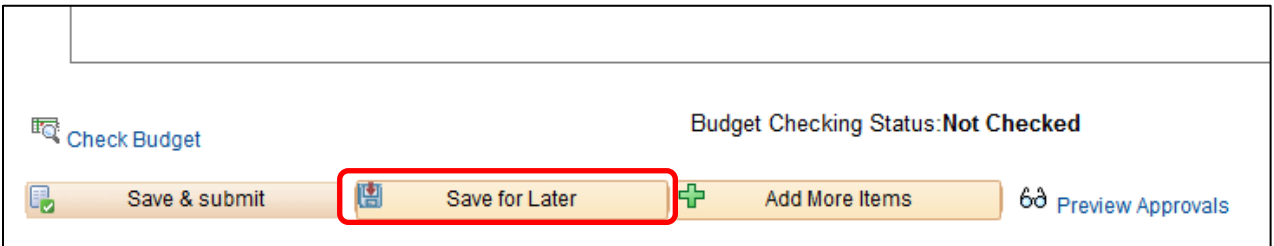

- 5. Change the **Quantity** or **Account** code back to what it should be.
- 6. Select **Save for Later** again.

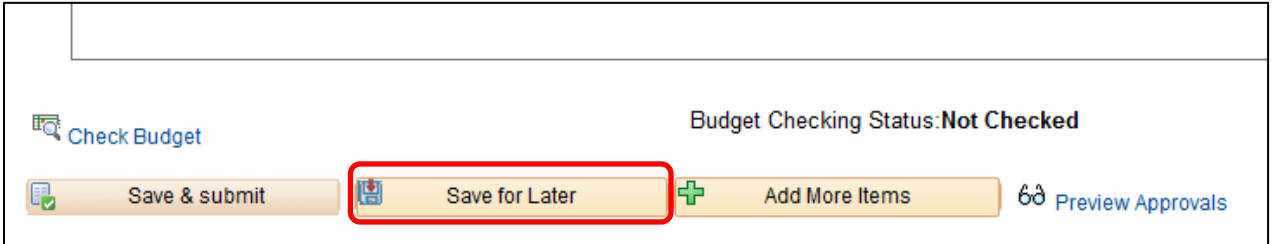

7. Select **Save and Submit**.

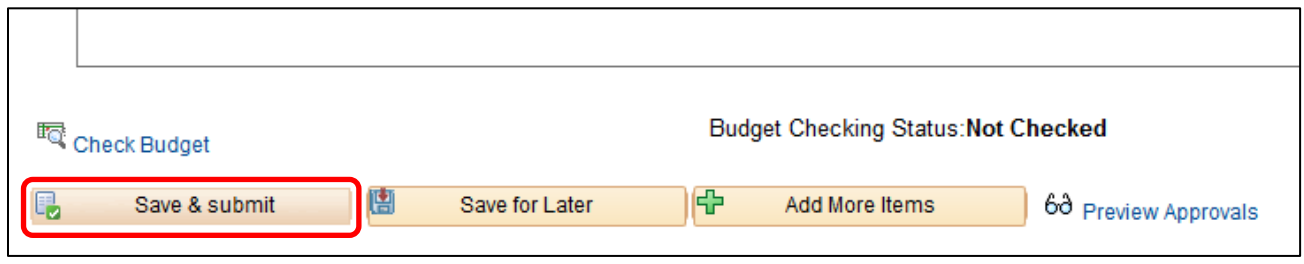

8. Add the ad hoc approver again using the normal process and select **Apply Approval Changes**.

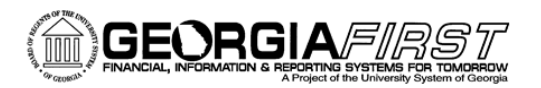

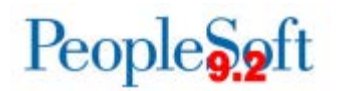

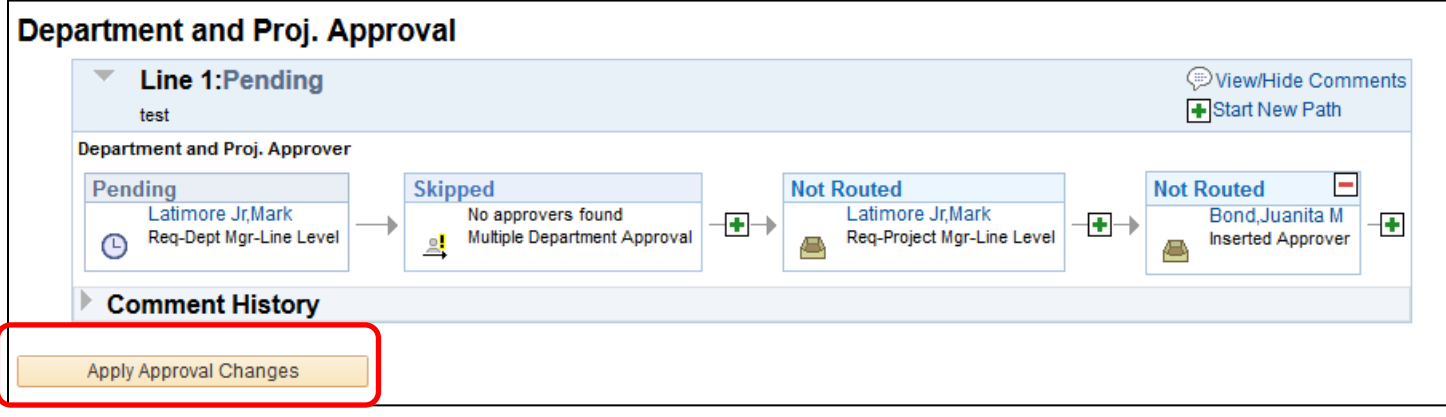

9. The requisition has now been saved with the correct workflow routing and can be processed as usual.

## **Estimated Resolution:**

ITS is currently researching the cause of this issue and is working to determine an appropriate resolution.

**MORE INFORMATION AND SUPPORT**: For business impact emergency issues, contact the ITS Helpdesk immediately at 706-583-2001 or 1-888-875-3697 (toll free within Georgia). For non-urgent issues, contact the ITS Helpdesk via the self-service support website at [http://www.usg.edu/customer\\_services.](http://www.usg.edu/customer_services) (This service requires a user ID and password. E-mail [helpdesk@usg.edu](mailto:helpdesk@usg.edu) to obtain self-service login credentials.)

**ADDITIONAL RESOURCES**: For information about ITS maintenance schedules or Service Level Guidelines, please visit [http://www.usg.edu/customer\\_services/service\\_level\\_guidelines.](http://www.usg.edu/customer_services/service_level_guidelines) For USG services status, please visit [http://status.usg.edu.](http://status.usg.edu/)